# POLi Payments Merchant Guidelines September, 2012

These Merchant Guidelines provide information and instructions relating to the design and layout requirements when integrating POLi™ into your website.

To protect the integrity of the brand, it is important that merchants adhere to all aspects of this document. The following guidelines detail the essentials when displaying POLi<sup>™</sup> on your website.

If you require more detailed information about integrating with POLi™, this information can be found in the Merchant Implementation Guide ("MIG").

### **Brand Mark:**

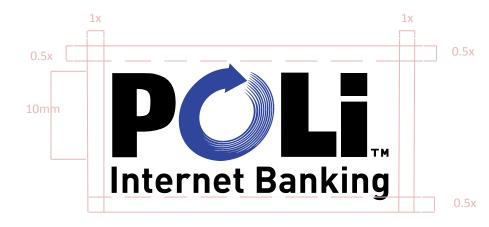

### Section 1: The POLi Brand

To ensure the clarity and integrity of the POLi Brand is maintained, minimum size specifications have been developed and must be observed at all times. The Wordmark must never be less than 10mm high.

Note: when the Brandmark is reduced to the minimum size the tagline 'Internet Banking', is removed as it is not legible at the minimum size.

### **Word Mark:**

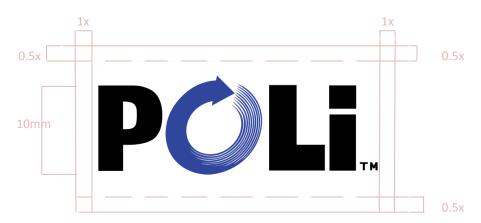

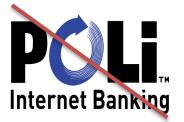

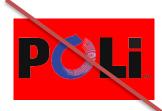

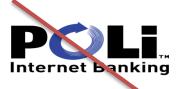

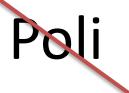

### Section 2: Incorrect use of the POLi Brand

Shown here are incorrect uses of the elements of the POLi Brand.

**Size:** do not compress, extend, straighten or distort the Wordmark.

**Background**- do not colour the background in any other colour other than those specified

**Aspect Ratio :** do not rearrange or distort the elements in the Wordmark.

**Capitalisation:** POLi must always be written using capitals "P", "O", "L" and a lower case "i".

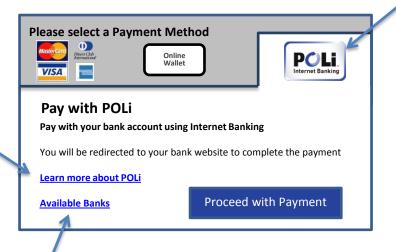

# Section 3: Use of the POLi Brand at the "Checkout"

The three POLi elements to include at the checkout are:

- Transaction Initiation (buttons) mandatory (see section 4)
- Learn More About POLi recommended (see section 5)
- Available Banks recommended (see section 6)

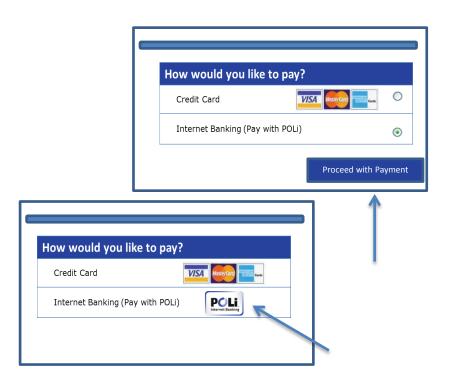

# Section 4: Transaction Initiation (Mandatory)

Each Merchant in order to offer POLi as a payment option must provide the customer the ability to initiate a transaction. Initiation can occur by either:

- Selecting a radio button next to "Pay with POLi (Internet Banking)" and then clicking proceed
- 2 Selecting a POLi button
  - For a full list please visit: <a href="http://www.polipayments.com/merchant\_resources">http://www.polipayments.com/merchant\_resources</a>
  - Examples are below

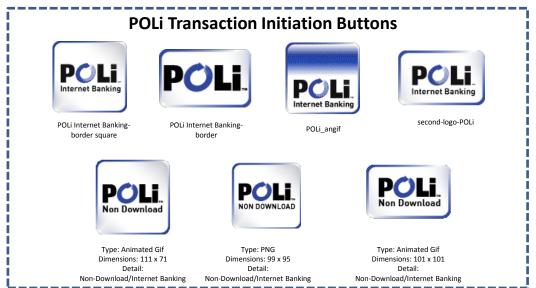

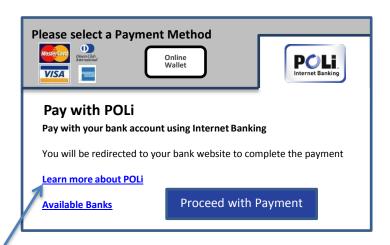

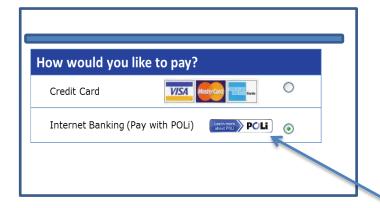

## **Section 5: Learn More About POLi Optional**

POLi is a new payment type to many consumers. For the consumers to familiarise themselves with POLi and the process, it is important to provide the "Learn more about POLi" links.

The above is best achieved by linking to the POLi Payments website (<a href="https://www.polipayments.com/consumer">www.polipayments.com/consumer</a>) by:

- 1 Providing a clickable text link "Learn more about POLi"
- Adding one of the clickable button
  For a full list please visit:
  <a href="http://www.polipayments.com/merchant\_resources">http://www.polipayments.com/merchant\_resources</a>

### Examples are below:

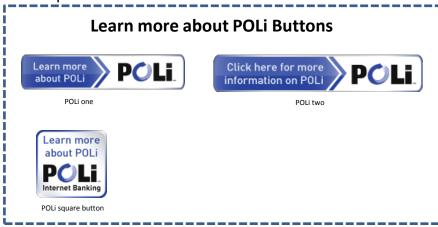

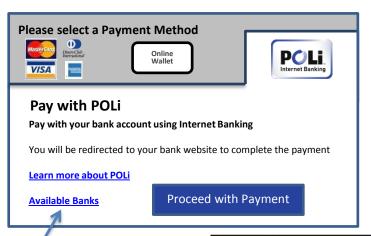

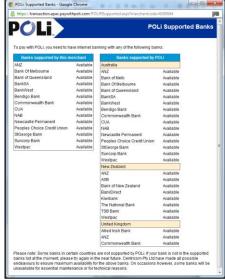

## Section 6: Available Banks (Optional)

POLi provides the ability for customers to check if their bank is available with POLi prior to initiating a transaction.

POLi recommends providing a clickable text link as follows:

"Available Banks"

### Linking to:

https://transaction.apac.paywithpoli.com/POLiFISupported.aspx?mer chantcode='YOURMERCHANT CODE'

The available banks list is shown below:

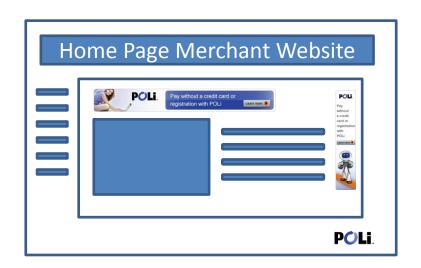

### **Section 7: Marketing and Promoting POLi**

We encourage merchants to promote POLi through their website to help the customers to understand what the payment option is and how this will maximise conversions.

Available POLi promotion tools are:

- Logos
- Buttons
- Banners

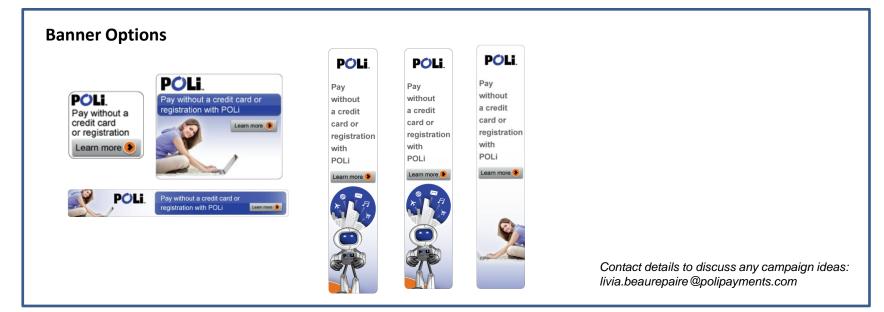